# OneNETDemo\_iOS 使用指南

### 一:SDK 静态库和头文件

静态库和头文件是通过整理官方源码编译而得到,如下图 1.1 所示,开发者可 以将静态库和头文件拷贝到新建项目或者已有项目中直接使用,在新的项目中使用 时需要导入如图 1.2 所示的 libz.1.2.8.tbd, 否则无法进行编译。

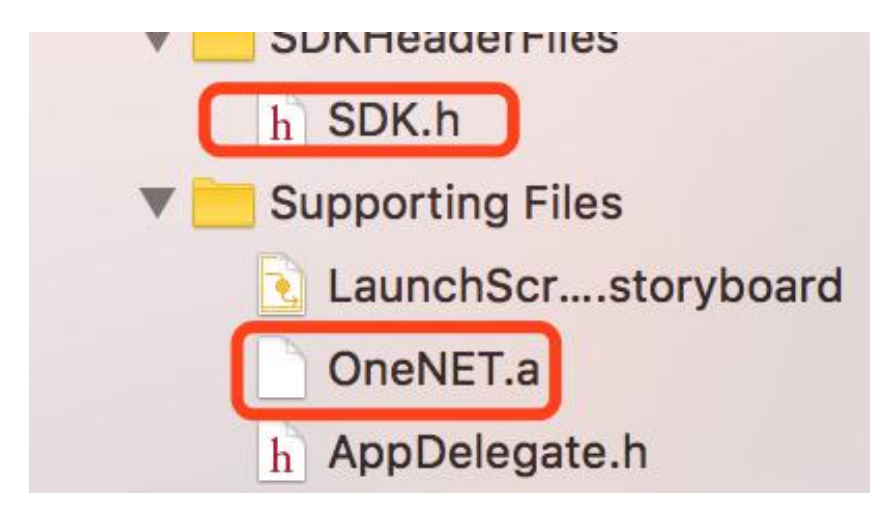

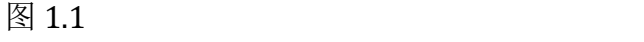

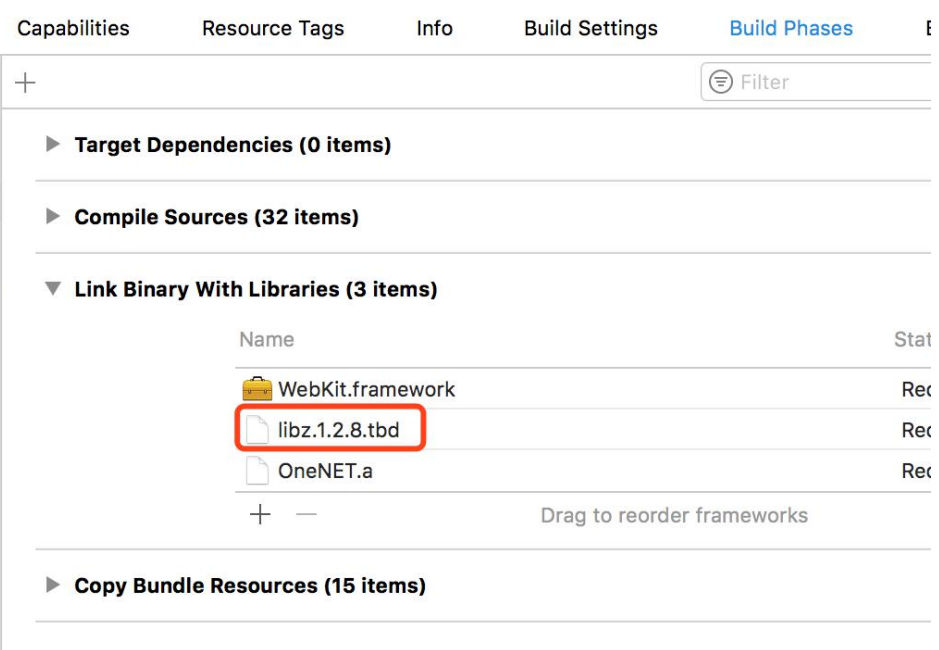

图 1.2

# 二:获取 OneNET 平台的 MasterAPIKey

由于 OneNET 平台没有开放登录和注册接口,开发者需要自己到 OneNET 官 方平台网站注册并登录。登录之后就可以进行产品创建,产品的创建可以参照 OneNET 官方文档进行操作,这里创建产品时使用的协议是 EDP 协议。创建产品之 后,点击创建的产品详情,找到产品的 MasterAPIKey 如图 2.1,记住或者拷贝 MasterAPIKey 到 APP 中使用。之后的一切操作都将基于这个 MasterAPIKey, 所以 这个是很重要的。

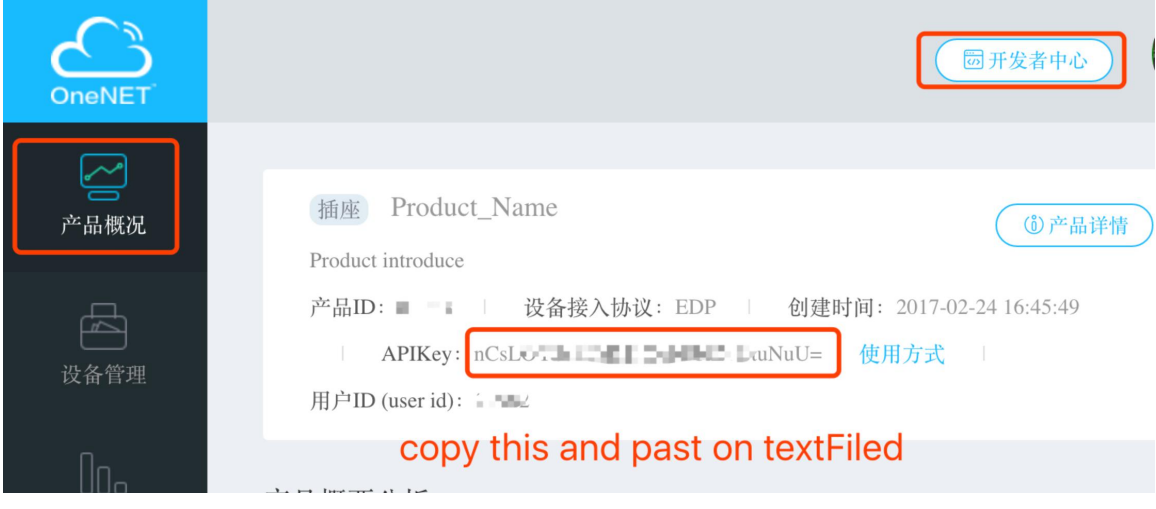

 $\boxtimes$  2.1

## 三:获取设备列表

调用头文件 SDK.h 中的方法

-(NSDictionary \*)getMoreDeviceRequestKey:(NSString \*)apikey andPage:(int)page andPerPage:(int)perpage andRequestParam:(NSString \*)param; 正确的返回如图 3.1

```
\mathcal{F}data =devices =\overline{ }\overline{A}"auth_info" = anter101;
              "create_time" = "2017-03-07 09:43:59";
              desc = "edp test device";id = 4744060;interval = 60;location =€
                   lat = "22.605849886601998";1on = "113.83986053821";
              \mathbf{H}online = 0;private = \theta;
              protocol = EDP;\overline{(}tags =edp
              ) ;
              title = "Ai-Thinker";\mathbf{1});
    page = 1;
    "per_page" = 20;
    "total_count" = 1;\mathbf{H}error = 0;error = succ;
```
 $\boxtimes$  3.1

# 四:设备的添加、删除和修改

设备的添加和修改可以对更多的设备属性进行操作,开发者可以按照实际的需 求增加请求的参数。(注:APP 中限制对默认设备的操作)

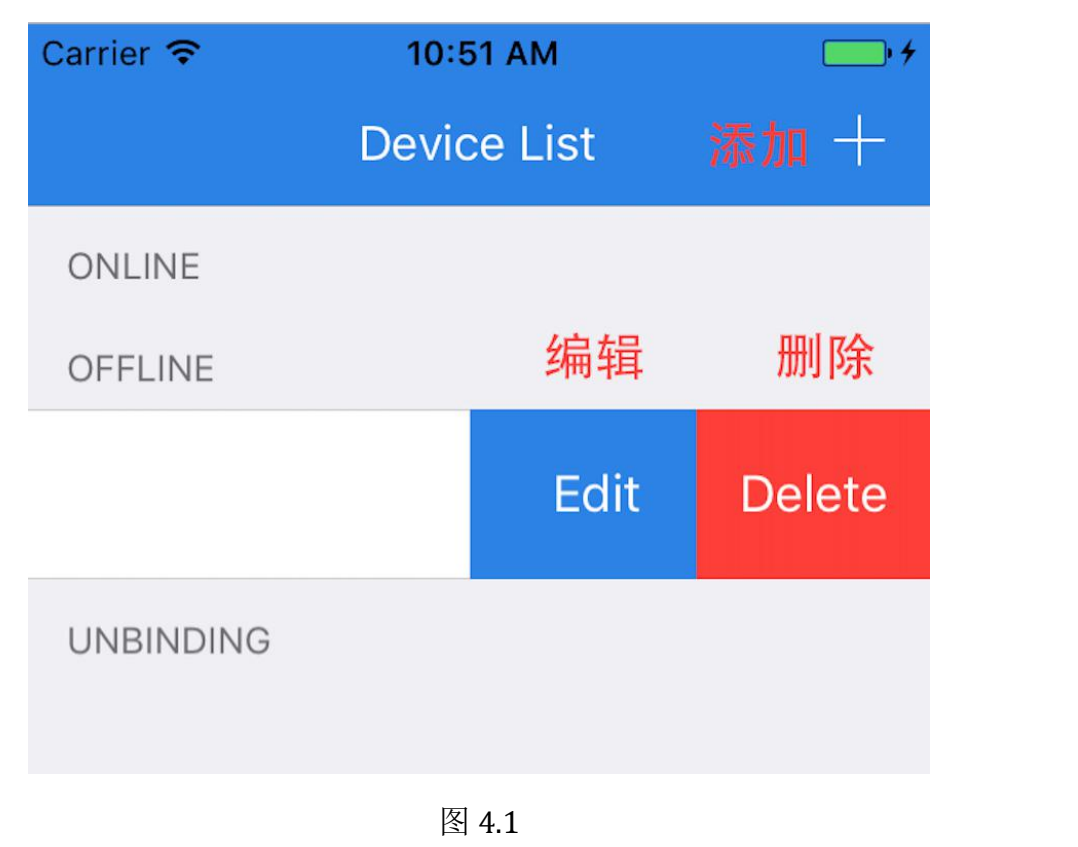

(1) 设备的添加

调用方法

-(NSDictionary \*)addDeviceRequestKey:(NSString \*)apikey andRequestParam:(NSString \*)param;

添加成功返回

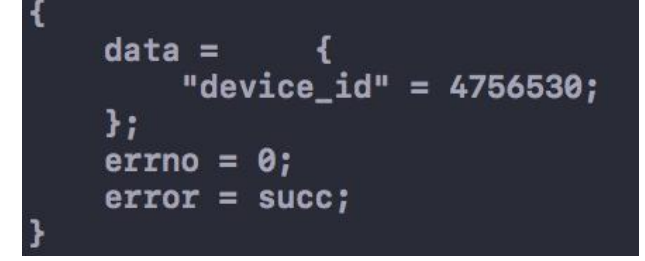

图 4.2

(2) 设备的删除

调用方法

-(NSDictionary \*)deleteDeviceRequsetKey:(NSString \*)apikey andDeviceId:(NSString \*)deviceId; 删除成功返回:

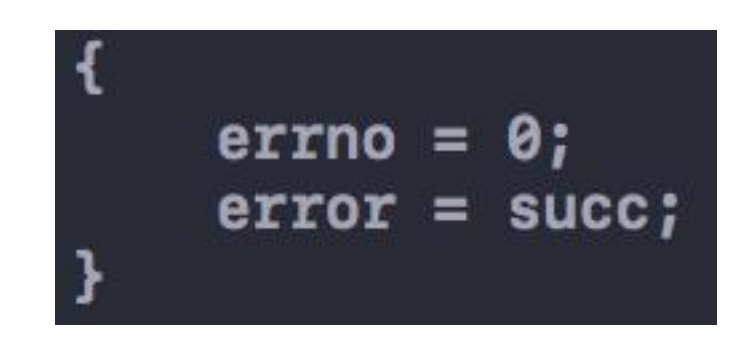

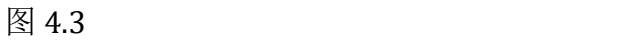

(3) 设备的编辑

调用方法

-(NSDictionary \*)editDeviceRequestKey:(NSString \*)apikey andDeviceId:(NSString \*)deviceId andRequestParam:(NSString \*)param; 编辑成功返回:

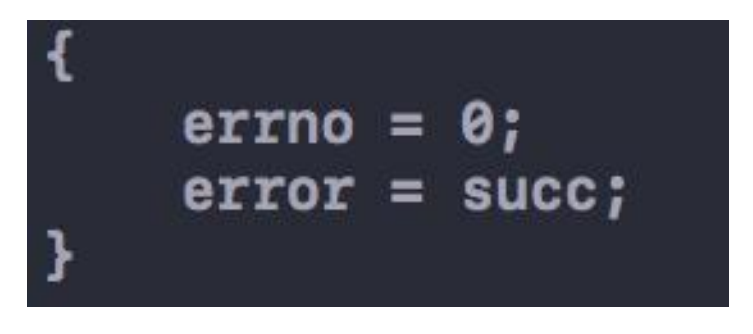

 $\boxtimes$  4.4

#### 五:获取数据流(读取数据点的值)

(1) 获取所有的数据点(读取所有数据点的值) 调用方法

> -(NSDictionary \*)readMoreDataPointRequestKey:(NSString \*)apikey andDeviceId:(NSString \*)deviceId andParam:(NSString \*)param; 获取(读取成功)返回

```
data =\overline{ }₹
        "create_time" = "2017-03-07 09:44:42";
        "current_value" = 103;id = r;"update at" = "2017-03-08 17:13:55";uuid = "6e7f2992-c92d-4ff4-95b7-ef579d89bfc8";Η,
            €
        "create_time" = "2017-03-07 09:44:50";
        "current_value" = 86;id = b;
        "update_at" = "2017-03-08 17:13:59";
        uuid = "74d5ec23-7e46-4786-8356-46e56ea98ca6";
    \mathbf{H}"create_time" = "2017-03-07 09:44:45";
        "current_value" = 117;
        id = g;"update_at" = "2017-03-08 17:14:00";
        uuid = "ef81d23f-da13-4b41-a8af-169d25e4e30e";\mathbf{h}"create_time" = "2017-03-07 09:44:51";
        "current_value" = 1;id = s;"update_at" = "2017-03-08 17:14:06";
        uuid = "d1f0e9d3-2c2a-47e6-af73-44db8607c01b";\mathbf{r}) ;
error = 0;error = succ;
```
#### $\boxtimes$  5.1

(2) 获取单个数据点的值 调用方法

-(NSDictionary \*)readSingleDataPointRequestKey:(NSString \*)apikey andDeviceId:(NSString \*)deviceId andDataStreamId:(NSString \*)streamId; 获取成功返回

图 5.2

# 六:上报数据到服务器

调用方法

-(NSDictionary \*)reportDataPointRequestKey:(NSString \*)apikey andDeviceId:(NSString \*)deviceId andParam:(NSString \*)param;

上报成功返回

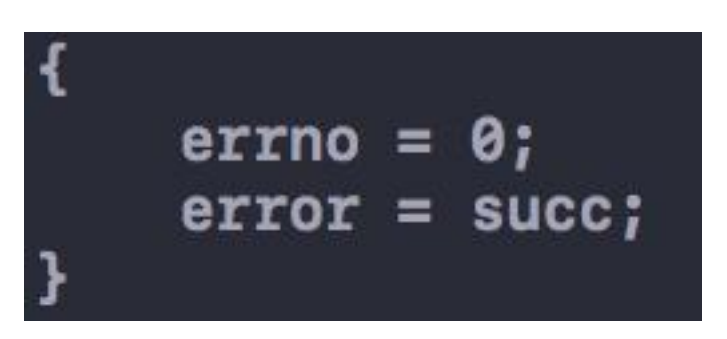

 $\boxtimes$  6.1

# 七:发送数据到设备

调用方法

-(NSDictionary \*)sentDataReqestKey:(NSString \*)apikey andDeviceId:(NSString \*)deviceId andParam:(NSString \*)param;

发送成功返回

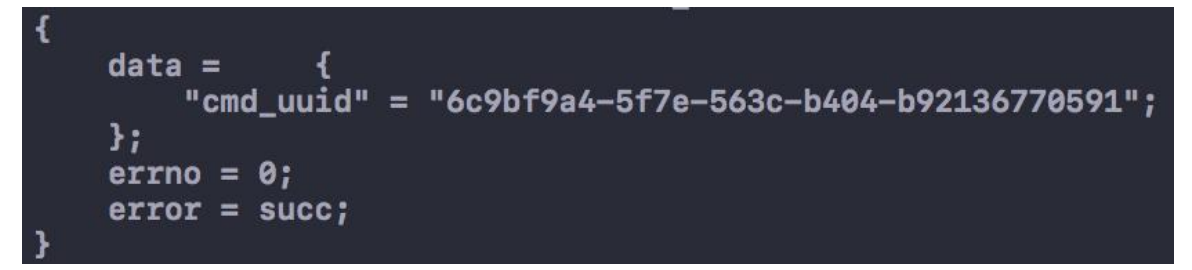

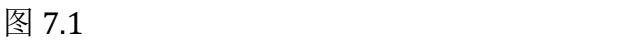

#### 八:附加说明

1. 可以对数据流进行操作,Demo APP 中屏蔽了这个操作。

(1) 数据流的创建

假使设备或者 APP 上传一个平台不存在的数据点和值时,平台会自动创 建一个数据点并赋予相应的值。APP 可以使用下面的方法调用也实现数 据点的创建:

-(NSDictionary \*)addDataPointRequestKey:(NSString \*)apikey andDeviceId:(NSString \*)deviceId andParam:(NSString \*)param;

(2) 数据流的编辑

可以对数据流的属性进行编辑,可编辑的属性参照 OneNET 官方网站的 说明,调用以下方法可以实现数据点的编辑:

-(NSDictionary \*)editDataPointRequestKey:(NSString \*)apikey andDeviceId:(NSString \*)deviceId andDataStreamId:(NSString \*)streamId andParam:(NSString \*)param;

(3) 数据流的删除

使用以下方法进行删除操作:

-(NSDictionary \*)deleteDataPointRequestKey:(NSString \*)apikey andDeviceId:(NSString \*)deviceId andDataStreamId:(NSString

\*)streamId;

2. 发送数据分为两种,其一是上报服务器,其二是发送到真实设备,分别调用不同 的方法。在 Demo APP 中使用的逻辑是:发送一个数据时,先调用发送到真实设备 的方法(可以使用发送成功时返回的 cmid 查询发送的结果),再调用上报服务器的 方法(发送成功时,可以在 OneNET 官方网站的设备管理中的数据展示中动态的查 看发送的数据),最后调用方法读取服务器的数据(由于服务器延迟,调用需要延时 0.7s,否则读取到的数据是上一次发送的数据!)。